# **uMatrix : Sécuriser Firefox ou Chrome**

#### $\bullet$  [malekal.com](https://www.malekal.com/umatrix/)/umatrix/

malekalmorte 18/08/2016

uMatrix est une extension pour les [navigateurs](http://www.stoppublicites.fr/bloqueur-de-publicites-adblock/) WEB Google [Chrome](https://www.malekal.com/navigateurs-web/google-chrome/) et [Mozilla](https://www.malekal.com/navigateurs-web/mozilla-firefox/) Firefox qui agit comme bloqueur de publicités et de pistages des [utilisateurs](https://www.malekal.com/web-tracking-sur-internet/).

uMatrix est une alternative à [Ghostery](https://forum.malekal.com/ghostery-t55653.html) et [Privacy](https://forum.malekal.com/privacy-badger-t55646.html) Badger, bien que son utilisation est un peu plus complexe.

Les régies publicitaires et sites de tracking WEB sont connus de uMatrix qui va les bloquer automatiquement. uMatrix peut bloquer des cookies, Scripts, Applet, CSS, Cookies d'une page ou d'un domaine, mais aussi rendre l'identifiant du navigateur (UserAgent) aléatoire et modifier le referant HTTP (HTTP referer). uMatrix utilise aussi des sites de fichiers [HOSTS](https://www.malekal.com/fichier-hosts/) pour bloquer l'accès à des sites malicieux connus.

Voici un tutoriel uMatrix.

Table des matières [masquer]

- 1 [Fonctionnement](#page-0-0) de uMatrix
	- 1.1 [Présentation](#page-0-1) générale
	- 1.2 Type de [contenu](#page-1-0) bloqué
	- 1.3 Les icônes de [navigation](#page-1-1)
- 2 Exemple [d'utilisation](#page-2-0) uMatrix
- 3 Referer / [Useragent](#page-3-0) aléatoire
- 4 Les options de [uMatrix](#page-3-1)
- 5 Le [Journal](#page-4-0)
- 6 Liens [connexes](#page-4-1)

## <span id="page-0-0"></span>**Fonctionnement de uMatrix**

#### <span id="page-0-1"></span>**Présentation générale**

Les pages de téléchargement de uMatrix pour les navigateurs WEB :

- Mozilla Firefox : <https://addons.mozilla.org/fr/firefox/addon/umatrix/>
- Google Chrome : [https://chrome.google.com/webstore/detail/umatrix/ogfcmafjalglgifnmanfmnieipoejdcf?](https://chrome.google.com/webstore/detail/umatrix/ogfcmafjalglgifnmanfmnieipoejdcf?hl=fr) hl=fr

L'installation n'est pas compliquée.

Une icône s'ajoute en haut à droite du navigateur WEB.

Au première abord, cela peut paraître compliqué mais en fait non.

En haut se trouve en ligne des icônes pour activer certains options ou ouvrir d'autres menus (Options, Journal etc).

puis en dessous une grille avec toutes les site WEB contactés lors du chargement de la page et les types de contenu (Cookie, Image, Script, Pluginetc).

- En rouge gras, le site est bloqué, quelque soit le contenu, c'est en général, le cas des sites de régies publicitaires ou de tracking WEB. En rouge non gras, seuls certains type de contenu sont bloqués.
- En vert gras le contenu est accepté, c'est le cas du domaine de la page visitée (oui parce que si vous bloquez le contenu de la page, vous ne pouvez pas visiter la page, logique non ?).

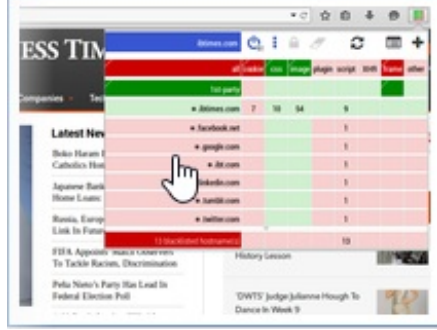

et un site de streaming illégal :

uMatrix différencie donc les domaines du site que vous visitez, des sites et domaines externes contactés par la page WEB visitées.

Vous noterez que les publicités sur les pages sont bloquée automatiquement. Ces derniers se trouvent toujours à la fin de la liste en rouge gras.

En clair donc, uMatrix connaît les adresses des sites de régies publicitaires et des services de tracking WEB.

Le [fonctionnement](https://forum.malekal.com/privacy-badger-t55646.html) ici c'est similaire à [Ghostery](https://forum.malekal.com/ghostery-t55653.html) et Privacy Badger.

Si vous voulez autoriser tout le contenu d'un site, il faut cliquer sur le bouton avec l'ampoule.

## <span id="page-1-0"></span>**Type de contenu bloqué**

Pour bien comprendre les divers types de contenu :

- *Cookie* : fichier texte créé par le site visité et stocké dans le navigateur WEB. Voir la problématique des [tracking](https://forum.malekal.com/bloquer-les-tracking-cookies-t47412.html) cookie.
- *CSS* : langage informatique qui gère la mise en page des sites WEB.
- *Image* : je pense que vous savez ce que c'est, note, une image peut être utilisé pour effectuer du pistage utilisateur.
- *Script* : Script contenu dans les pages (notamment JavaScript)
- *XHR (XMLHttpRequest)* : Objet accessible en JavaScript, utilisé notamment par Internet Explorer et Mozilla Firefox
- *Frame* : permet de créer des cadres contenant des documents qui peuvent être dans sur des sites externes. En clair, on peut appeler un code malicieux à l'intérieur d'une frame, si par exemple, le site a été piraté.

Vous pouvez donc activer/désactiver certains type sur le site souhaité.

### <span id="page-1-1"></span>**Les icônes de navigation**

- 1/ Bouton roue crantée qui donne l'accès aux options/paramètres de uMatrix
- 2/ Boutons permettant d'activer/désactiver les filtres, activer des options de referer/useragent aléatoire. Le bouton Gomme permet d'annuler les dernières modifications
- Le bouton avec les deux flèches permet de rafraîchir la page.
- 3/ Le bouton flèche vers la gauche annule toutes les modifications temporaires. Enfin le bouton le plus à

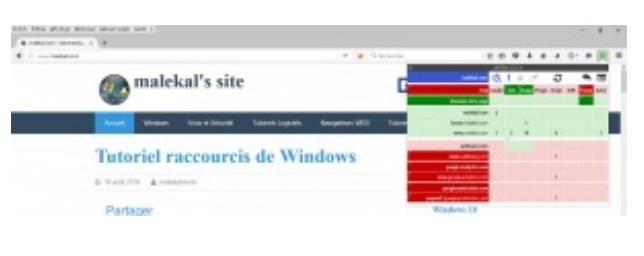

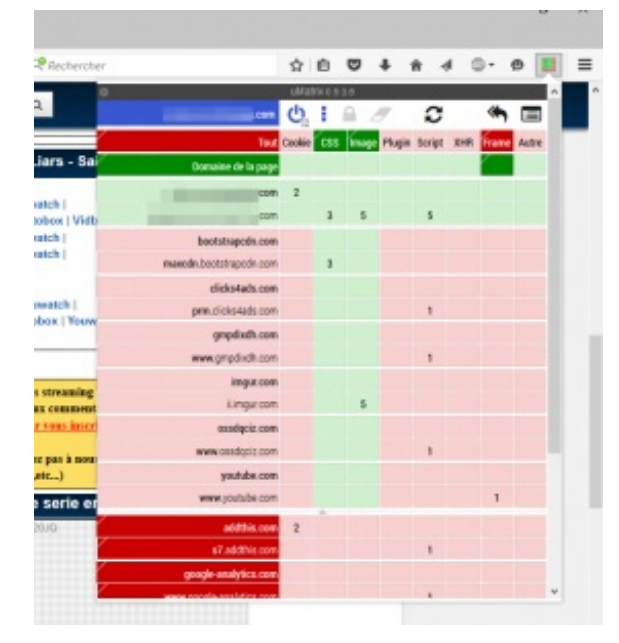

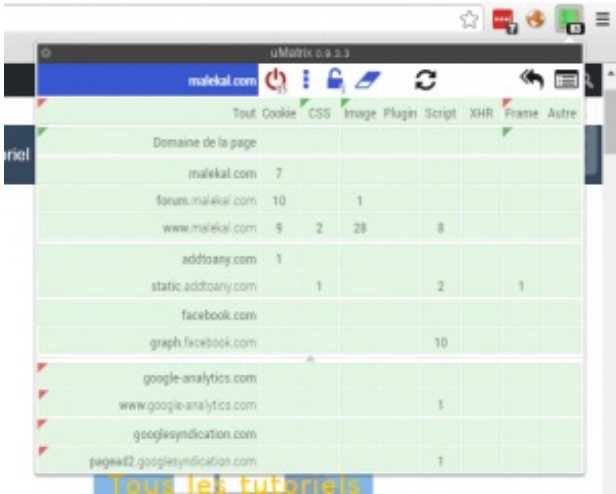

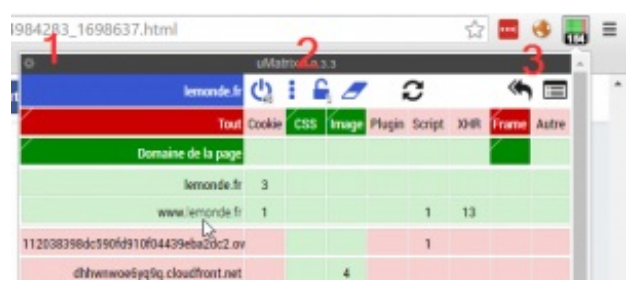

gauche ouvre le journal.

En laissant la souris sur l'icône, vous pouvez visualiser l'action qui sera effectué par ce bouton.

Activer / Désactiver les filtres pour la site visité.

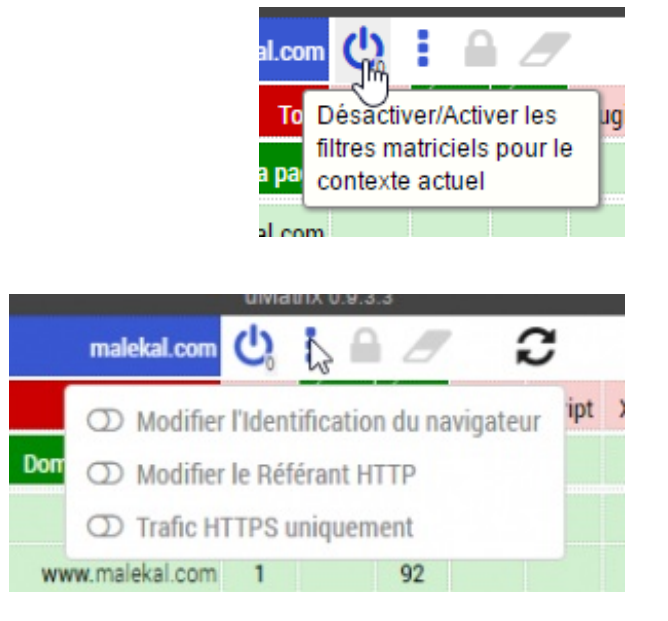

Permet d'activer l'identifiant du navigateur (UserAgent) aléatoire Le Référant HTTP (referer) Forcer le traffic en HTTPs

> 2 .com **Tout** Cookie Conserver définitivement les page changements du contexte actuel I.com 92 I.com

JIVIdUIX.

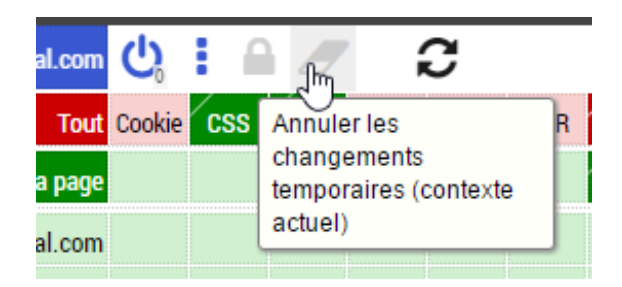

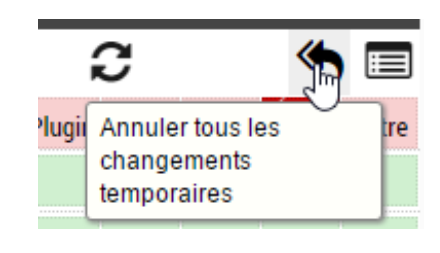

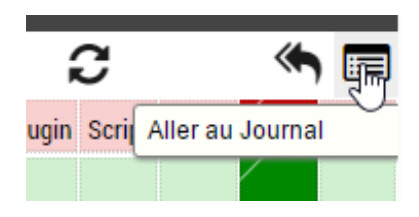

Enregistrement définitivement les changements effectués. Le nombre de modifications en attente apparaît sous l'icône.

L'icône gomme permet d'annuler toutes les modifications en

attente d'enregistrement.

Même chose que l'icône gomme

<span id="page-2-0"></span>Permet d'accéder au journal d'activité de uMatrix.

uMatrix peut bloquer des problèmes d'affichage ou d'utilisation d'un site (bouton qui ne répond pas), si le CSS ou certains scripts sont hébergés sur des sites externes.

D'où l'idée de pouvoir autoriser temporairement un script ou contenu d'une adresse.

Si le site fonctionne, vous pouvez enregistrer définitivement la modification avec l'icône cadenas.

Sinon, vous pouvez annuler avec l'icône Gomme.

uMatrix va assez loin, prenez exemple sur une page du site lemonde.fr

Cette page du monde.fr est censé proposer des commentaires, or ici, le chargement des commentaires est bloqué car lemde.fr sont bloqués (flèche rouge à droite)

On autorise… les commentaires apparaissent.

A vous de voir si vous désirez enregistrer temporairement la modification ou juste pour cette session du navigateur WEB.

## <span id="page-3-0"></span>**Referer / Useragent aléatoire**

L'identification du navigateur WEB (UserAgent) et la Modification du Référant HTTP (referer) sont paramétrables depuis l'icône ci-dessous ou dans les options de uMatrix (voir paragraphe suivant).

Afin de bien comprendre :

- *identification du navigateur WEB (UserAgent)* : lorsque vous vous connectez à un site WEB, le [navigateurs](https://www.malekal.com/navigateurs-web/) WEB envoie la version du navigateur WEB, cela peut être utilisé pour effectuer du pistage utilisateur.
- *Référant HTTP (referer)* : Lorsque vous cliquez sur un lien dans une page WEB, le navigateur WEB envoie au site WEB, la page source sur laquelle vous avez cliqué (référant). Cela peut donner donc des informations confidentielles.

J'ai testé les deux fonctions et cela fonctionne bien, notamment pour le referer, ci-dessous, on peut voir que uMatrix remplace le site visité par le site de destination.

## <span id="page-3-1"></span>**Les options de uMatrix**

Les options de uMatrix sont accessibles depuis l'icône roue crantée.

Plusieurs onglets sont disponibles.

Le premier onglet uMatrix donne les paramètres généraux, notamment vous pouvez activer un compteur des objets bloqués sur les pages.

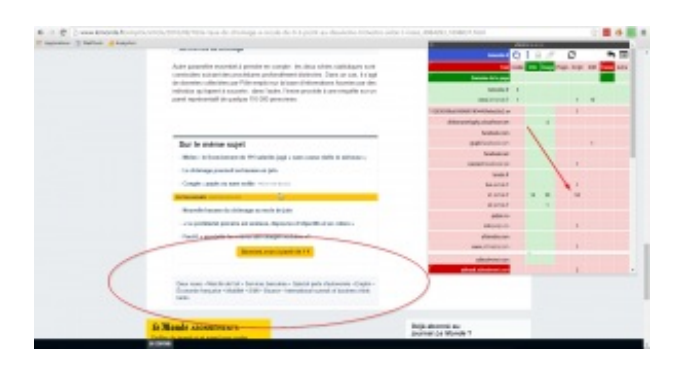

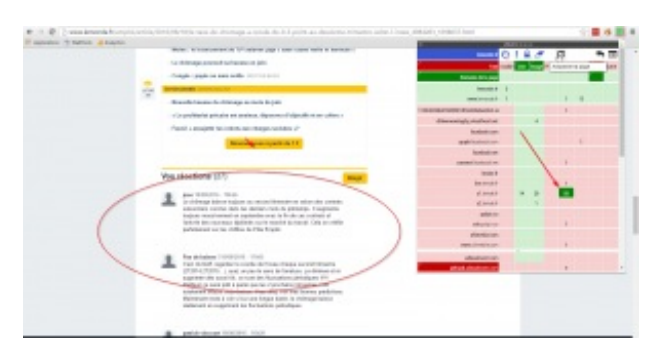

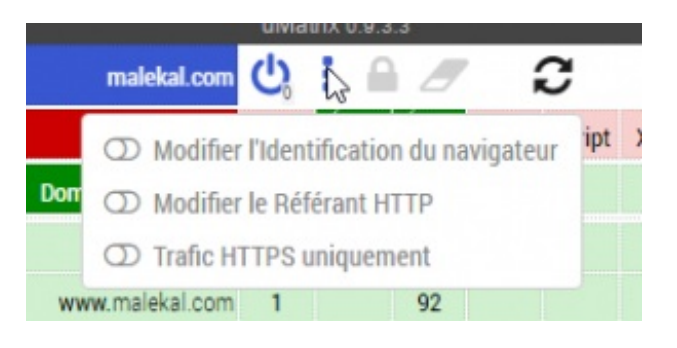

L'onglet Confidentialité permet de régler les paramètres de Confidentialité.

Un bouton ? permet d'ouvrir l'aide et explications.

En outre, vous pouvez activer la suppression des cookies, uMatrix ne supprime pas les cookies automatiquement mais bloque leur accès.

uMatrix va aussi nettoyer le cache internet toutes les heures.

Les règles définies peuvent être visualisées de manière direct depuis l'onglet Règles.

A droite, les règles temporaires et à gauche les règles permanentes.

Il est possible d'éditer et supprimer des règles et surtout les exporter afin de les installer sur un nouveau uMatrix.

Fichiers HOSTS (rien à voir avec le fichier [HOSTS](https://www.malekal.com/fichier-hosts/) de Windows) permet de charger des fichiers filtrants qui permettront à l'extension uMatrix de bloquer l'accès à des sites malicieux.

Lorsque l'on tente d'accéder à un site bloqué par uMatrix, on obtient le message suivant :

Enfin l'onglet A prorpos permet d'enregistrer ou importer la configuration intégrale d'uMatrix.

Vous pouvez aussi revenir aux paramètres par défaut, si vous avez tout cassé =)

## <span id="page-4-0"></span>**Le Journal**

Le journal d'uMatrix permet de visualiser les connexions effectuées lors des chargements des pages WEB.

Le journal affiche les connexions en temps réel et n'historise rien.

Le journal d'uMatrix est accessible depuis l'icône suivante :

En rouge, les requêtes WEB bloquées.

Vous pouvez filtrer le journal par les onglets ouverts :

mais aussi effectuer des recherches :

et enfin éditer les règles en cliquant sur la seconde colonne :

### <span id="page-4-1"></span>**Liens connexes**

NoScript est aussi une extension qui permet de bloquer des scripts et sécuriser vos [navigateurs](https://www.malekal.com/tutoriel-noscript/) WEB : Tutoriel **NoScript** 

Tous les tutoriels sur les navigateurs WEB sur la page : les [navigateurs](https://www.malekal.com/navigateurs-web/) WEB

Sécuriser ses navigateurs WEB :

[Sécuriser](https://www.malekal.com/securiser-google-chrome/) Google Chrome

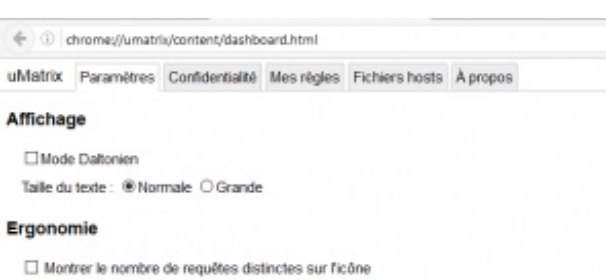

 $\Box$  Cacher les espaces réservés aux éléments bloqués

 $\overline{a}$ 

□ Activer le support de stockage dans le nuage

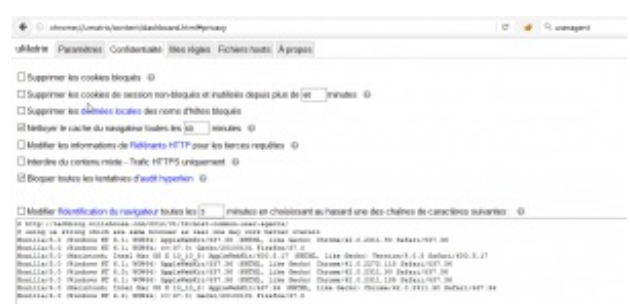

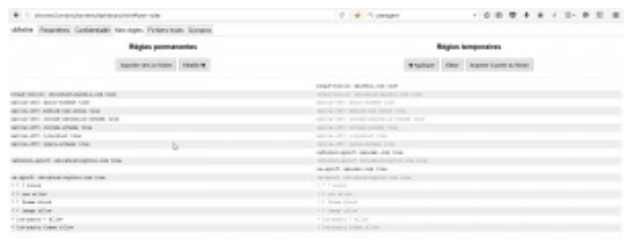

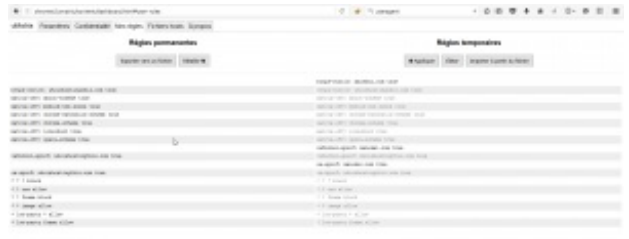

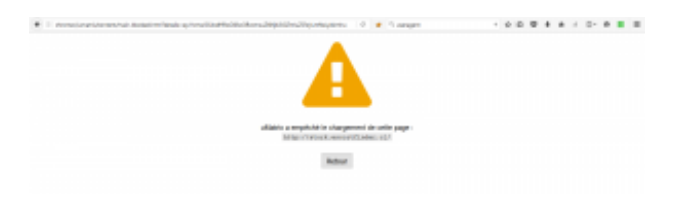

uMatrix Paramètres Confidentialité Mes règles Fichiers hosts À propos

#### uMatrix 0.9.3.3

Stockage utilisé : 2 962 octet(s)

Journal des changements (en Anglais)<br>Documentation (en Anglais) Permissions (en Anglais) Code Source (Licence GPLv3, en Anglais) **Problèmes** Contributeurs Code : uMatrix, HTTP Switchboard<br>Problèmes : uMatrix, HTTP Switchboard Traductions : Crowdin

#### Vos données

Enregistrer dans un fichier Restaurer depuis un fichier

Ou alors, yous pouvez...

Revenir aux paramètres par défaut

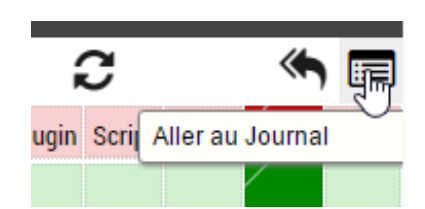

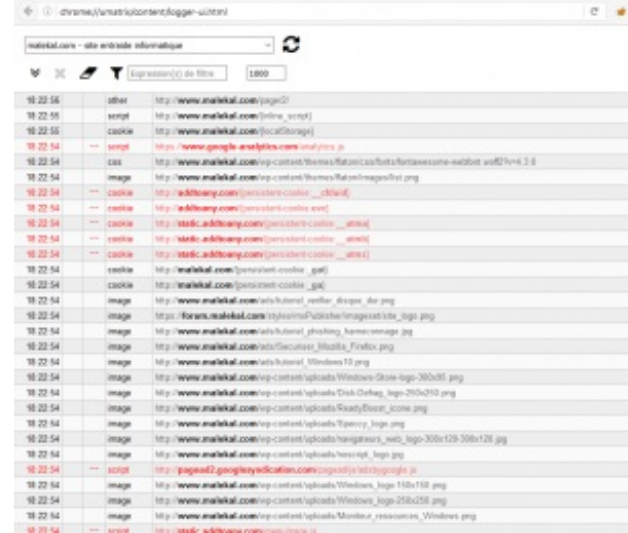

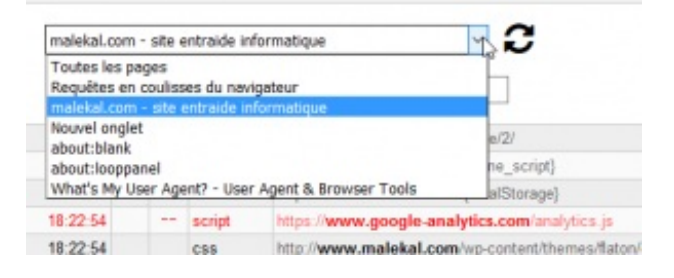

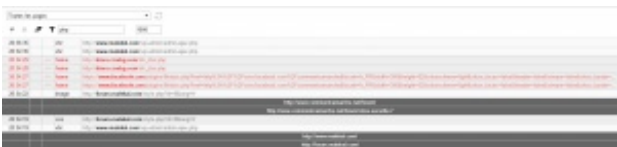

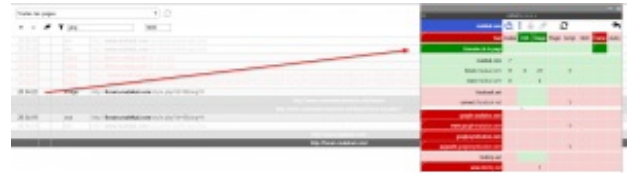